# ةيطمنلا ةدحول Nexus 7000 Series F1-Module Input Discards Ī

## المحتويات

المقدمة المتطلبات الأساسية المتطلبات المكونات المستخدمة أستكشاف أخطاء الإدخال وإصلاحها التعرف على منفذ المخرج الذي زاد الاشتراك فيه معلومات إضافية حول تخطيط VQI

### المقدمة

يوضح هذا المستند كيفية أستكشاف أخطاء الإدخال وإصلاحها في الوحدة النمطية -Cisco Nexus 7000 Series F1 .Module

# المتطلبات الأساسية

#### المتطلبات

لا توجد متطلبات خاصة لهذا المستند.

#### المكونات المستخدمة

تستند المعلومات الواردة في هذا المستند إلى إصدارات البرامج والمكونات المادية التالية:

- سلسلة مبدلات 7000 Nexus Cisco
- Gigabit Ethernet Modules 10 و Cisco Nexus 7000 F1-Series، 32-Port، 1 النمطية الوحدات●
	- نظام تشغيل OS-NX (Nexus Cisco (الإصدارات .5x والإصدارات الأحدث

تم إنشاء المعلومات الواردة في هذا المستند من الأجهزة الموجودة في بيئة معملية خاصة. بدأت جميع الأجهزة المُستخدمة في هذا المستند بتكوين ممسوح (افتراضي). إذا كانت شبكتك مباشرة، فتأكد من فهمك للتأثير المحتمل لأي أمر.

# أستكشاف أخطاء الإدخال وإصلاحها

عندما تلاحظ بطاقات الإدخال المرتجعة على بطاقة الخط Series 1F، فعادة ما يعني ذلك أنك قمت بزيادة الاشتراك في منفذ ما عند الخروج. على معظم الأسطر، ينتج عن هذا السيناريو مرتجعات مخرجات على واجهة المخرج؛ ومع ذلك، عندما يكون التحكيم في الحزمة من 1F إلى 1F، ويقيد حركة المرور، يمكنك أن ترى مرتجعات الإدخال على منفذ المدخل.

```
Switch#show interface eth 1/8
                                                                             Ethernet1/8 is up
                (Hardware: 1000/10000 Ethernet, address: 503d.e5df.a785 (bia 503d.e5df.a785 
                                                                                            . 
                                                                                            . 
                                                    (Load-Interval #2: 5 minute (300 seconds 
                                   input rate 168 bps, 0 pps; output rate 3.78 Kbps, 3 pps 
                                                                                           RX 
              unicast packets 3466668 multicast packets 0 broadcast packets 15539560971 
                                            input packets 8720803713147 bytes 15542893003 
                                     jumbo packets 0 storm suppression packets 4384352384 
                                                     runts 0 giants 0 CRC 0 no buffer 0 
                           input error 0 short frame 0 overrun 0 underrun 0 ignored 0 
                           watchdog 0 bad etype drop 0 bad proto drop 0 if down drop 0 
                                               input with dribble 4029156 input discard 0 
                                                                                 Rx pause 0 
                                                                                            T<sub>x</sub>
     unicast packets 125221759 multicast packets 127954348 broadcast packets 7409231138 
                                            output packets 2001593436247 bytes 7662272650 
                                                                    jumbo packets 472864528 
                                 output error 0 collision 0 deferred 0 late collision 0 
                                  lost carrier 0 no carrier 0 babble 0 output discard 0 
                                                                                 Tx pause 0 
                                                                            interface resets 1
في سلاسل الفئة 1F، توجد حركة مرور معتمدة وغير معتمدة على حد سواء. تعرف حركة المرور المعتمدة بالبث
```
الأحادي. كل حركات المرور الأخرى، مثل البث المتعدد والبث والبث الأحادي غير المعروف، توصف بأنها غير موثوق بها.

تتطلب حركة المرور المعتمدة ائتمان من المخرج ASIC قبل أن يتم إرسال الحزمة عبر البنية إلى بطاقة خط الخروج. على خط M1 Series، استعملت Octopus ASIC للتحكيم، لذلك الربط يستطيع انتقلت عبر البناء إلى المخرج وحدة نمطية قبل الدولة من المخرج ميناء ASIC معروف. إن المخرج ميناء ASIC يكون أثقل من اللازم، بعد ذلك الربط يصل قبل أن يعرف، لذلك هو سقطت وسجلت بما أن إنتاج تجاهل.

تحتوي سلاسل 1F على محول على شريحة (SOC (يعمل كجهاز تحكم ASIC وكذلك كمنفذ ASIC. هذا يعني أن linecard يعرف إن لا يتلقى هو النطاق الترددي أن يكون مطلوب to order in عالجت ربط، وهو لا يعطي ائتمان إلى المدخل ميناء ASIC، أي يسبب الربط أن يكون سقطت وسجلت بما أن مدخل منبوذ.

#### التعرف على منفذ المخرج الذي زاد الاشتراك فيه

ما إن تلاحظ زيادة في مدخل مرتجع، أنت ينبغي اكتشفت الميناء أن يكون oversubscribed على مخرج. أنت يستطيع استعملت هذا أمر to order in عينت ال oversubscribed مخرج ميناء:

**Attach module X Show hardware internal qengine asic Y memory vq-head-tail Show hardware internal qengine sw vqi-map** الإجراء الأولي الذي يجب عليك إتخاذه هو تحديد الواجهة التي يزيد عليها الإدخال المرتجع. على سبيل المثال، الواجهة هي 1/8ETH.

م**لاحظة**: من المهم أن عدد بطاقات الإدخال المرتجعة يتزايد، أو أنك لن تراها في إخراج الأمر vq-head-tail.

أنت ينبغي بعد ذلك حددت ال ASIC على أي الميناء يقيم. على خط 132F، هناك منفذان لكل ASIC، والذي يبدأ ب 0 ASIC. على سبيل المثال، ميناء 1 و 2 على 0 ASIC، ميناء 3 و 4 على 1 ASIC، وميناء 5 و 6 على 2 ASIC. على سبيل المثال، توجد واجهة 1/8ETH في 3 ASIC.

ملاحظة: تأكد من إرفاقك بالوحدة النمطية التي ترى فيها يتجاهل الإدخال قبل تشغيل هذه الأوامر.

هنا نموذج للمخرجات:

Switch# **attach module 1** module-1# **show hardware internal qengine asic 3 memory vq-head-tail** ------------------------------------------------------------------+ VQ head tail for Orion Xbar Driver | Inst 3 | | INDEX THRESHOLD HEAD TAIL PACKET COUNT Q-LENGTH \_\_\_\_\_\_\_\_ \_\_\_\_\_\_\_\_\_\_\_\_ \_\_\_\_\_\_ \_\_\_\_\_\_ \_\_\_\_\_\_\_\_\_ \_\_\_\_\_ **2168 1084 10086 5936 1 23** 0 0 6702 6702 0 136 0 0 3607 3607 0 4096

في هذا المثال، يحتوي الفهرس 23 على عدد حزم مرتفع جدا وطول Q. وهذا يشير إلى أن الفهرس الخاص بفهرس قوائم الانتظار الظاهري هذا (VQI (يستلم حركة مرور كثيرة جدا، ولا يقوم بإرسال اعتمادات بحيث يتم إرسال حركة مرور البيانات إليه عند الخروج. لذلك، هو يسقط ربط على مدخل.

لتحديد معرف فئة المورد (VQI (نفسه، قم بتقسيم المؤشر على 4 (ثابت) وترك الباقي. فيما يلي مثال للفهرس :23

23/4 = 5 (مع الباقي من 3)، لذلك يكون VQI للمؤشر 23 هو .5

دخلت **العرض صلب int qengine sw vqi-map** أمر in order to حددت القارن إلى أي هذا VQI خريطة:

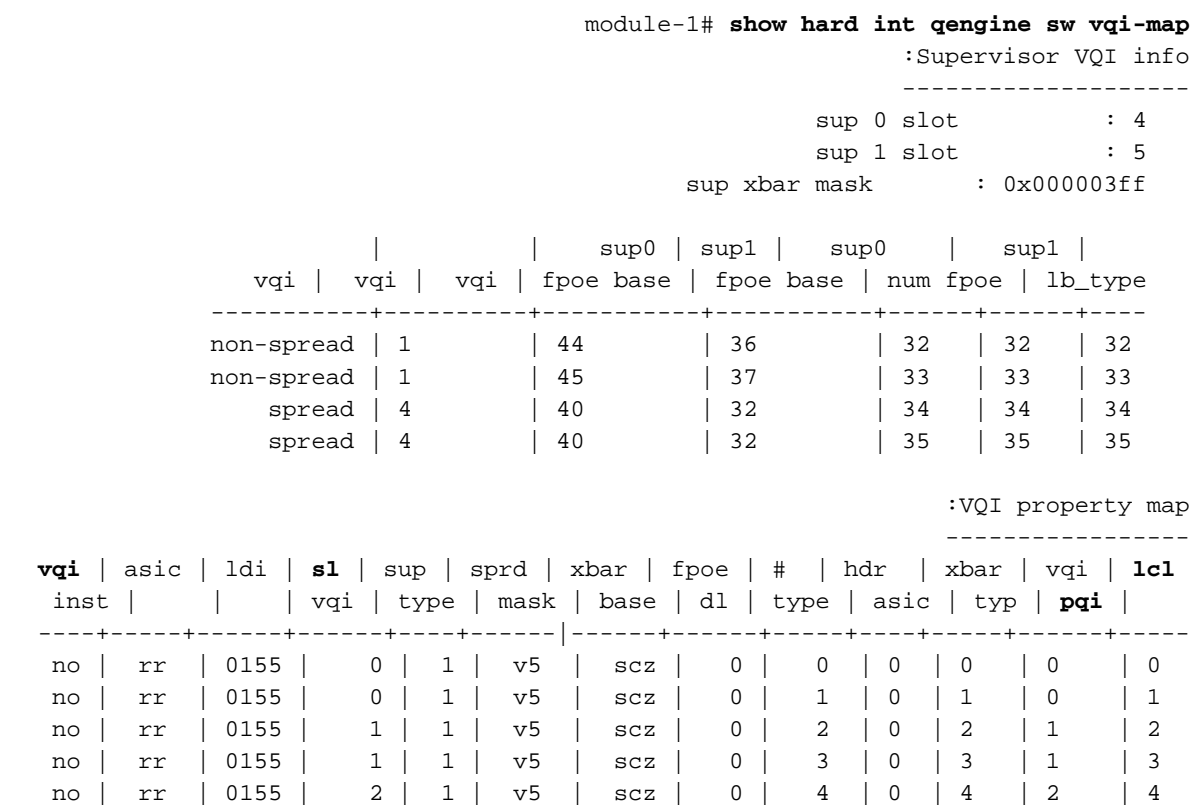

 no | rr | 0155 | 2 | 1 | v5 | scz | 0 | **5** | **0** | 5 | 2 | **5** في قسم خريطة خاصية VQI من المخرجات، عينت ال VQI (VQI (أن أنت حسبت سابقا، الشق (sl(، وال محلي ميناء قائمة انتظار فهرسة (pqi lcl) (PQI (إلى أي هو معين. هنا القيم من هذا المخرج:

- $VOI = 5$ .
- 0 = SL) الوحدة النمطية 1)
	- (6 منفذ (6) lcl pqi =  $5 \cdot$

ملاحظة: في هذا المثال، تكون قيم VQI وPQI LCL هي نفسها، ولكن لا تكون هذه هي الحالة عادة .

كما هو موضح، ال VQI **ال 5** في شق 0، أي وحدة نمطية 1 عندما أنت تعد من صفر. ال LCL PQI 5، أي يكون على ميناء 6. لذلك، يتم زيادة الاشتراك في واجهة ETH1/6 على المخرج، مما يتسبب في قطرات الإدخال على واجهات الدخول لحركة المرور التي يتم توجيهها إلى ذلك المنفذ على المخرج.

#### معلومات إضافية حول تخطيط VQI

يتم تحديد عمليات تخصيص VQI وفهرس الوجهة المحلية (LDI (عند جلب الوحدة النمطية عبر الإنترنت. تم تثبيت معرف فئة المورد (VQI) (حاليا) بسرعة 12 جيجابت في الثانية وتم توزيعه بشكل مختلف استنادا إلى نوع الوحدة النمطية. لا ينطبق التعيين المستخدم في هذا المثال للطراز 1F على جميع الوحدات النمطية. ضمنت أن يدخل أنت العرض نظام داخلي إثرنيت قارن معلومات أمر to order in أكدت ال VQI و LDI أن يكون عينت إلى ميناءك.

على سبيل المثال، فيما يلي معلومات المنفذ 17 من وحدات متعددة:

(ETH3/17 منفذ (M132 ●

N7KA# **show system internal ethpm info interface ethernet 3/17 | i VQI** (LTL(0x90), **VQI(0x64)**, **LDI(0x6)**, IOD(0x50 (ETH5/17 منفذ (M148 ●

> N7KA# **show sys int ethpm info interface ethernet 5/17 | i VQI** (LTL(0x30), **VQI(0x7)**, **LDI(0x3)**, IOD(0xe1 (ETH4/17 ميناء (F132 ●

> N7KA# **show sys int ethpm info interface ethernet 4/17 | i VQI** (LTL(0x10), **VQI(0x1c)**, **LDI(0x10)**, IOD(0x26 (ETH6/17 منفذ (F248 ●

N7KA# **show system internal ethpm info interface ethernet 6/17 | i VQI** (LTL(0x60), **VQI(0x3d)**, **LDI(0x11)**, IOD(0x11d هنا الإنتاج من العرض جهاز داخلي map-vqi qengine أمر ل هذا قارن:

> N7KA# **show hardware internal qengine vqi-map** \_VQI SUP SLOT LDI EQI FPOE NUM XBAR IN ASIC ASIC SV FEA NUM VQI NUM NUM NUM BASE DLS MASK ORD TYPE IDX ID TURE ---- -- ---- ---- --- ----- --- ---- --- --- ---- --- --- no 4 3 3 32 4 0x3ff 0 0 0 0 0x0 <--- port 5/17 7 no 3 16 0 168 1 0x155 0 ORI 8 0 0x81 <--- port 4/17 28 no 5 17 2 44 1 0x155 0 CLP 4 0 0x80 <--- port 6/17 61 no 2 6 2 20 4 0x3ff 0 0 1 0 0x0 <--- port 3/17 100

> > (shows only VQIs 0x64, 0x7, 0x1c, 0x3d)

ةمجرتلا هذه لوح

ةي الآلال تاين تان تان تان ان الماساب دنت الأمانية عام الثانية التالية تم ملابات أولان أعيمته من معت $\cup$  معدد عامل من من ميدة تاريما $\cup$ والم ميدين في عيمرية أن على مي امك ققيقا الأفال المعان المعالم في الأقال في الأفاق التي توكير المالم الما Cisco يلخت .فرتحم مجرتم اهمدقي يتلا ةيفارتحالا ةمجرتلا عم لاحلا وه ىل| اًمئاد عوجرلاب يصوُتو تامجرتلl مذه ققد نع امتيلوئسم Systems ارامستناه انالانهاني إنهاني للسابلة طربة متوقيا.